### Introduction to using moodle

 $\circ$ 

An overview of the common features to get started!

# Accessing Moodle

- The site is hosted at:
	- [http://moodle.cse.iitk.ac.in](http://moodle.cse.iitk.ac.in/)
- Access methods:
	- Full site available through following preferred browsers
		- Mozilla Firefox
		- Google Chrome
		- Internet Explorer (>IE6)
	- Mobile version on
		- Safari on iOS
		- Android Web browser
	- Legacy version on
		- Internet Explorer 6 and other browsers

### Running a course

- Login to site with CC username and password.
- Click on the course name run by you.
- Click on 'Turn editing on' on top left corner.
- Now add any content by editing any visible blocks by clicking  $\blacksquare$  icon.
- . In case of difficulty send an email to  $ai@arnium.com$  with course number and name with Instructor(s) name with 'Moodle' as subject.

### Adding students to course

#### Manually:

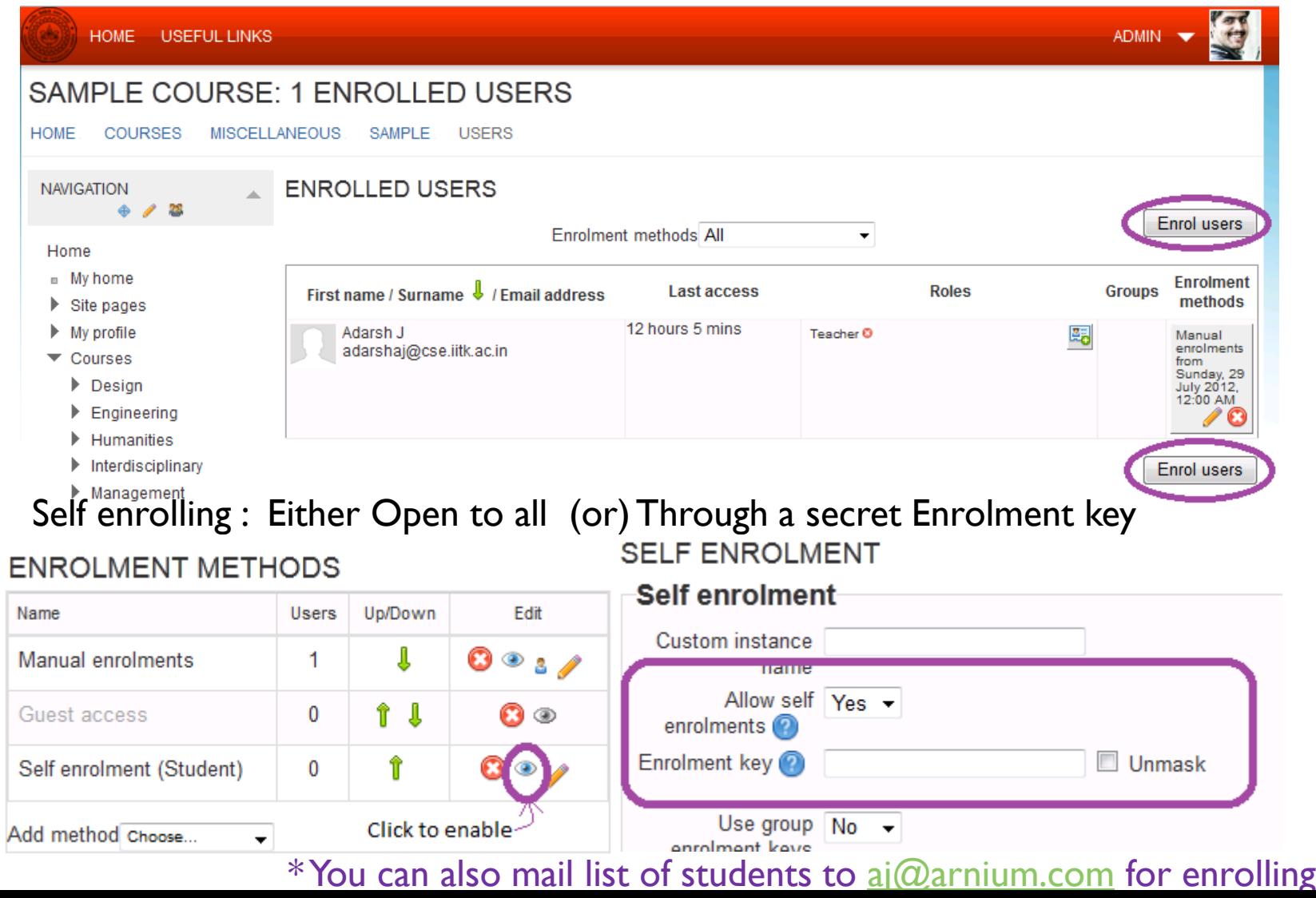

### Adding resources/notes

### **• First click on 'Turn Editing on'**

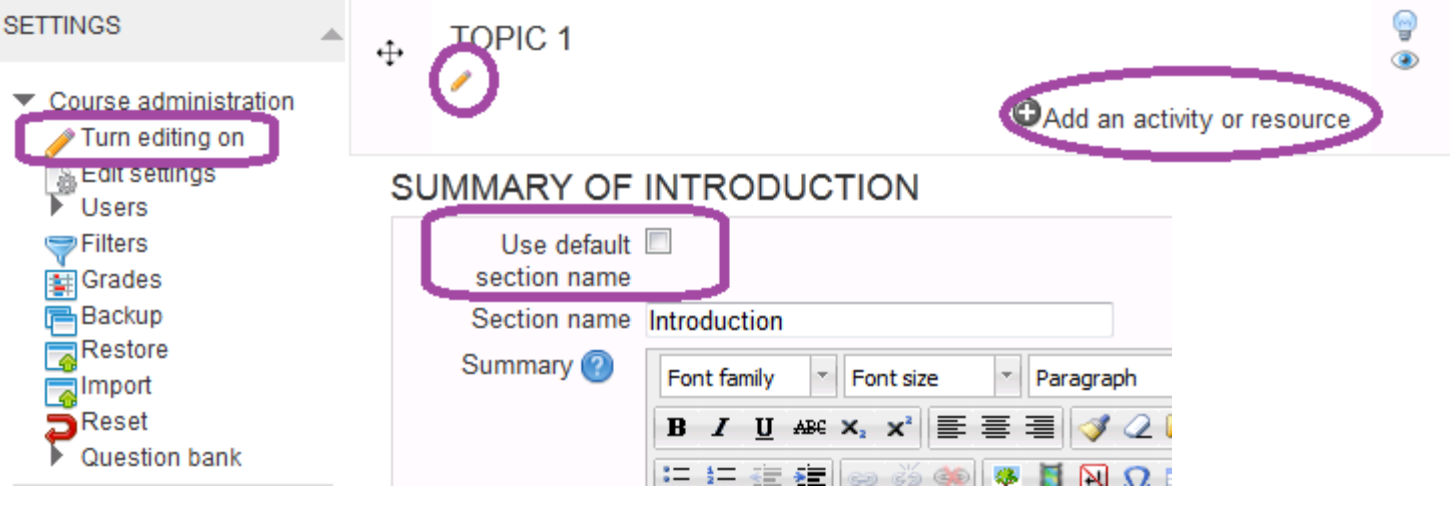

- Then on individual topic head click on edit to change it to required content.
- Uncheck "Use Default section name" to set a custom section name. Optionally you can also add resources associated with each topic.

## Use of Discussion Forums

• Each Course has an associated 'News forum' where current happenings can be posted and discussed by all the students.

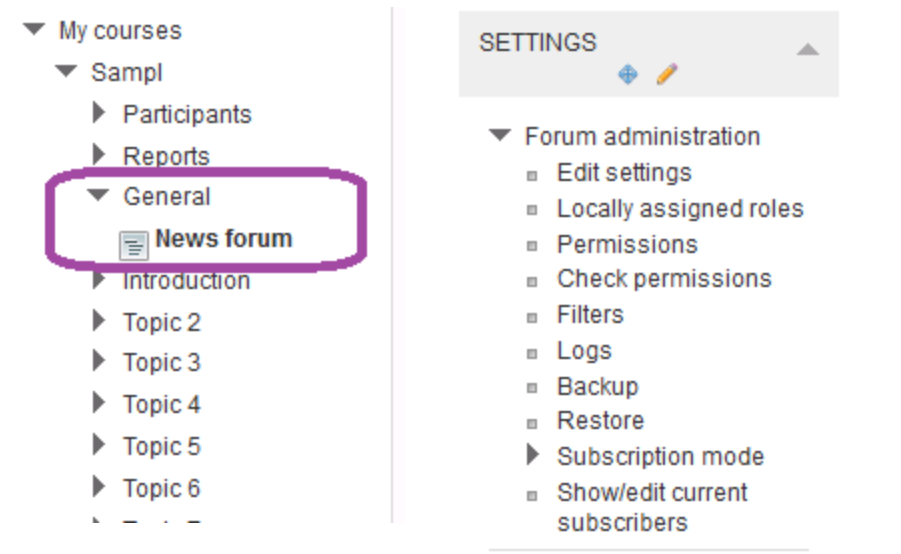

 Each Forum can further be customized according to custom settings, for more details / customization contact your course TA or arnium.com!

## Further Resources/Information

- Detailed book on all features of moodle can be downloaded from [http://download.moodle.org/download.php/docs/en/u](http://download.moodle.org/download.php/docs/en/using_moodle_2e.zip) sing moodle 2e.zip
- Extensive documentation is found at [http://docs.moodle.org/23/en/Managing\\_a\\_Moodle\\_c](http://docs.moodle.org/23/en/Managing_a_Moodle_course) [ourse](http://docs.moodle.org/23/en/Managing_a_Moodle_course)
- Interactive videos can be found on searching for "Moodle tutorial" on youtube.com
- Arnium Technologies will be conducting an one hour "Introduction session on Moodle" from 5pm – 6pm on  $30<sup>th</sup>$ ,  $31<sup>st</sup>$  July and  $1<sup>st</sup>$  August in CS-101/CS-102.
- For any problems drop a mail to  $\frac{a}{a}$   $\frac{a}{a}$  arnium.com with 'Moodle' as Subject.